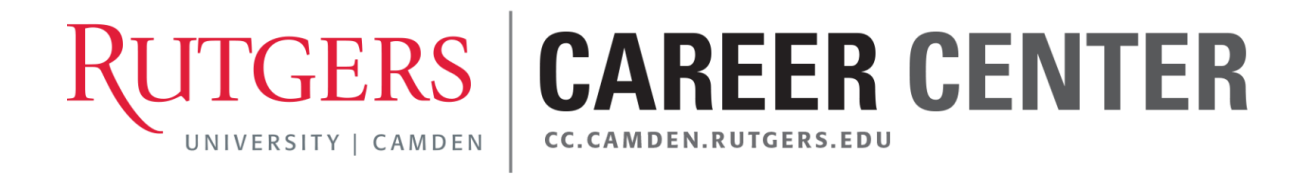

# **RaptorLink Employer User Guide**

# **<https://camden-rutgers-csm.symplicity.com/>**

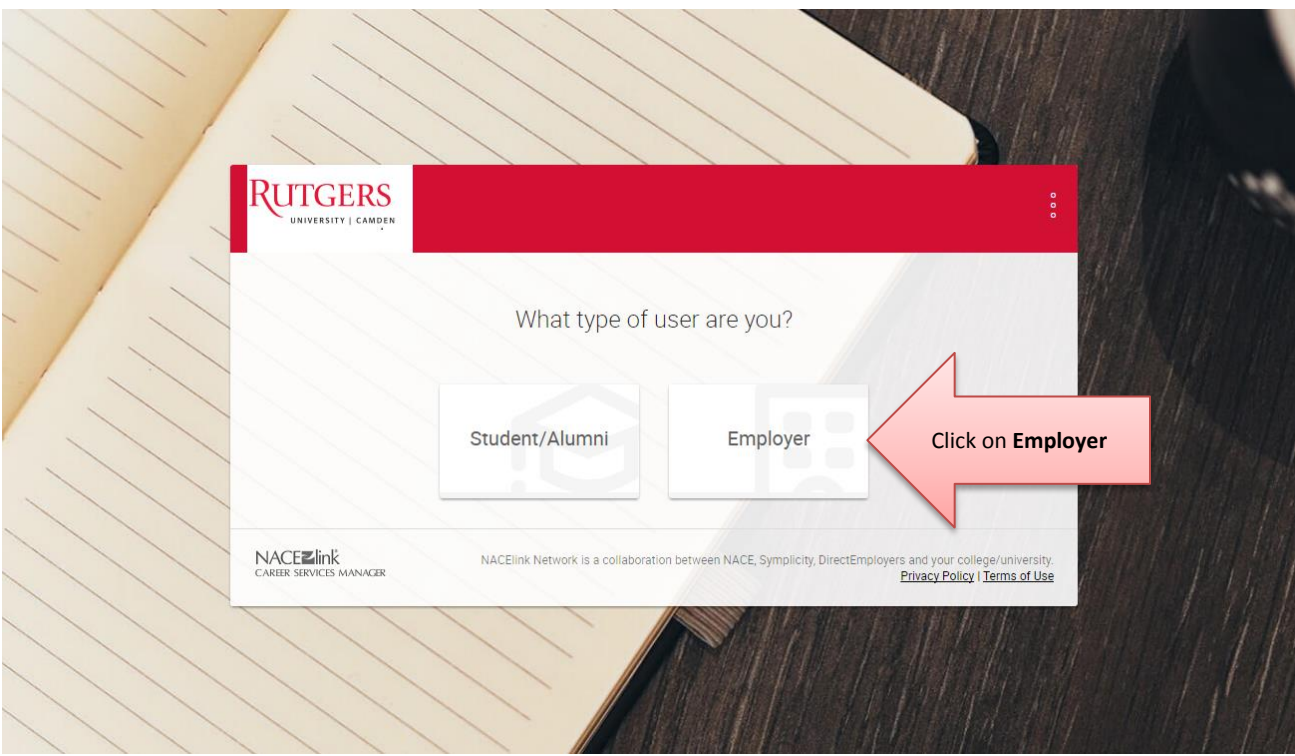

The Rutgers-Camden Career Center proudly utilizes RaptorLink as our online recruiting platform. RaptorLink is powered by the NACElink Network, which is a partnership between NACE (National Association of Colleges and Employers), Symplicity, DirectEmployers and Rutgers-Camden.

This guide will provide you with the basics of navigating RaptorLink.

If you have any questions about RaptorLink, please do not hesitate to contact the Career Center at [careercenter@camden.rutgers.edu](mailto:careercenter@camden.rutgers.edu) or 856-225-6046.

We look forward to working with you for all of your recruiting needs.

NOTE: Depending on your settings, you may not have access to all of the features of the system. Contact the Employer Relations Coordinator to modify your access.

## **GETTING STARTED**

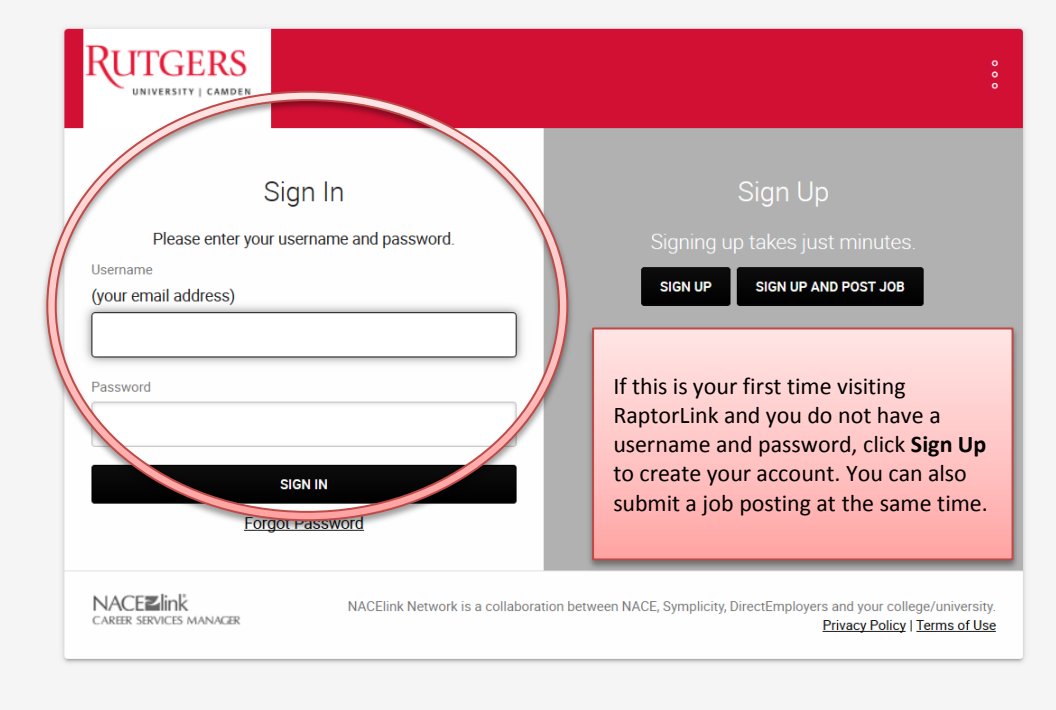

If you have received a username and password from the Rutgers-Camden Career Center via email, you can enter it here. If you'd like you may change your password after logging in. Click **Forgot Password** to have your password emailed to you.

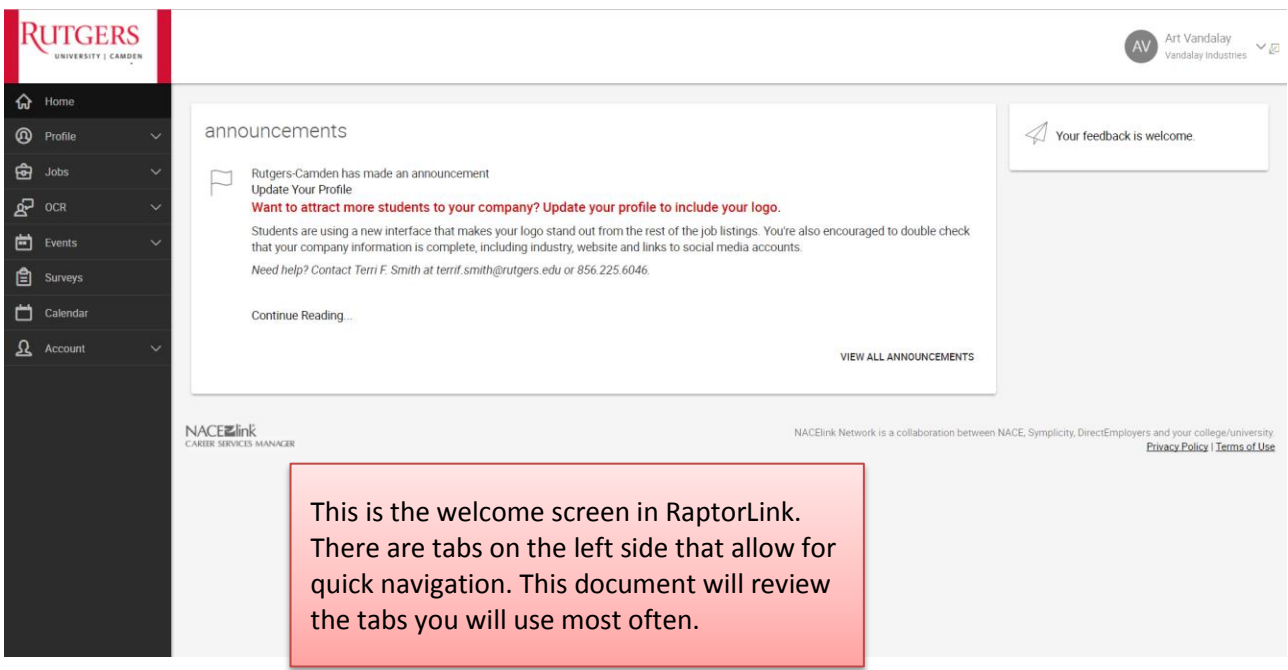

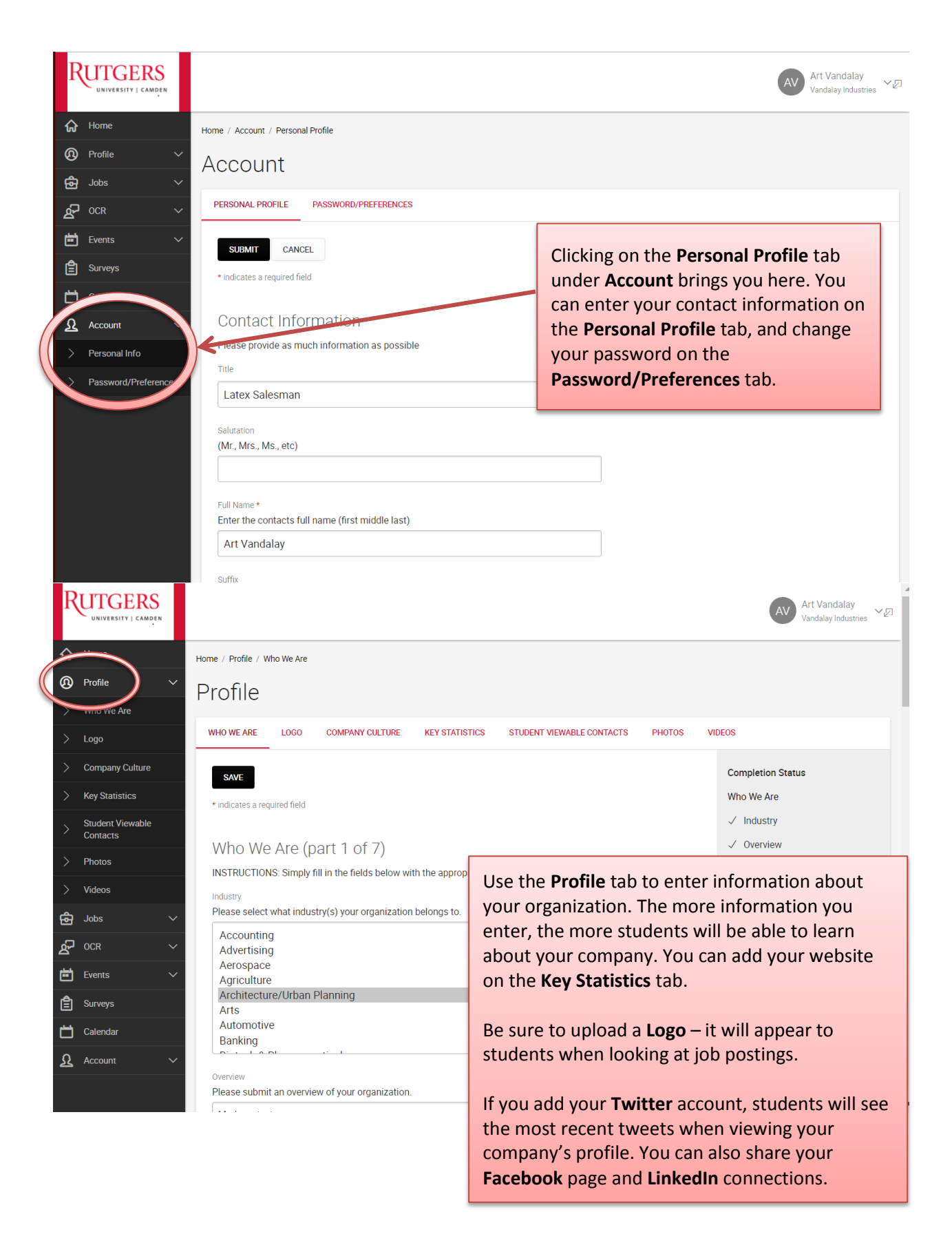

#### **POSTING A JOB**

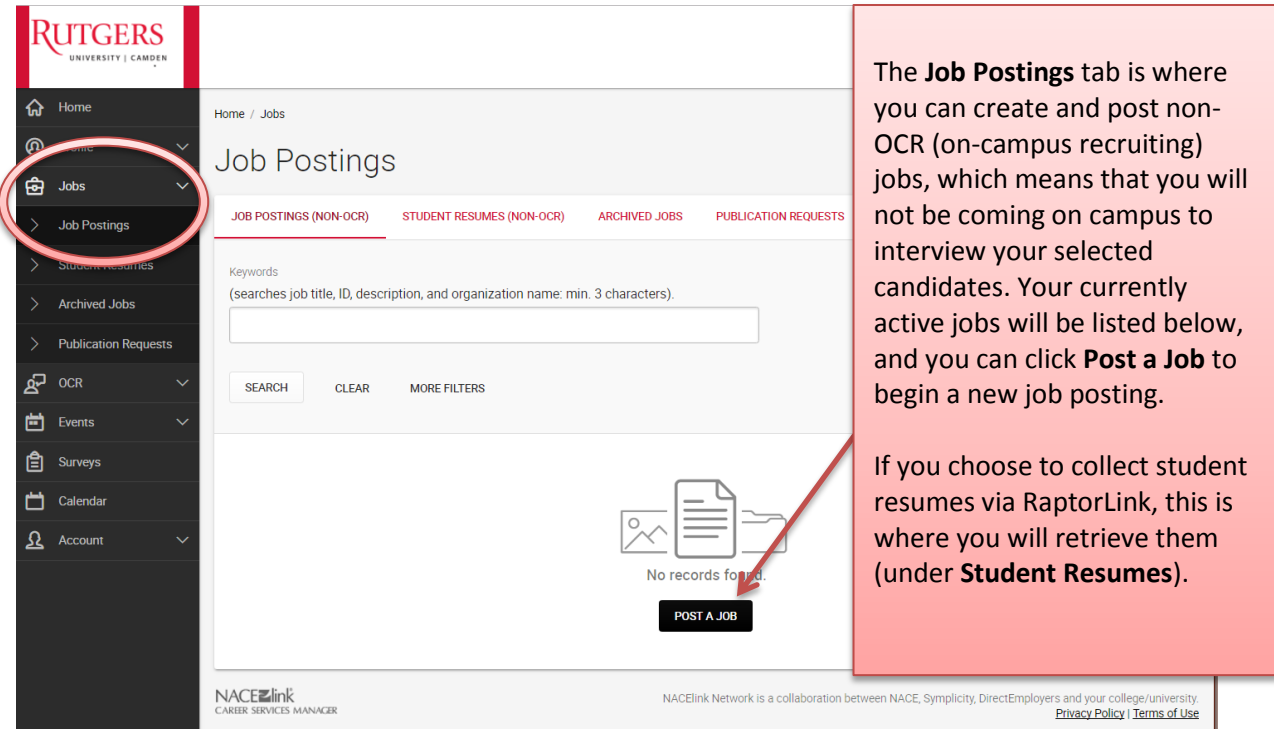

#### **ON-CAMPUS RECRUITING (OCR)**

If you are interested in On-Campus Recruiting, we would be happy to walk you through the process. Contact Terri Smith, Employer Relations Coordinator, at [terrif.smith@rutgers.edu](mailto:terrif.smith@rutgers.edu) or 856-225-6046 to get started.

This deadline driven service provides the opportunity for you to post a position(s), review candidate resumes, and then interview students at the Career Center office. Students selected for interviews schedule their own appointments through RaptorLink. A typical interview day consists of 30 to 45 minute interviews between 9am and 4pm though schedules can be customized to meet your needs. Prime recruiting season runs late September through November and February through April.

### **REGISTERING FOR EVENTS**

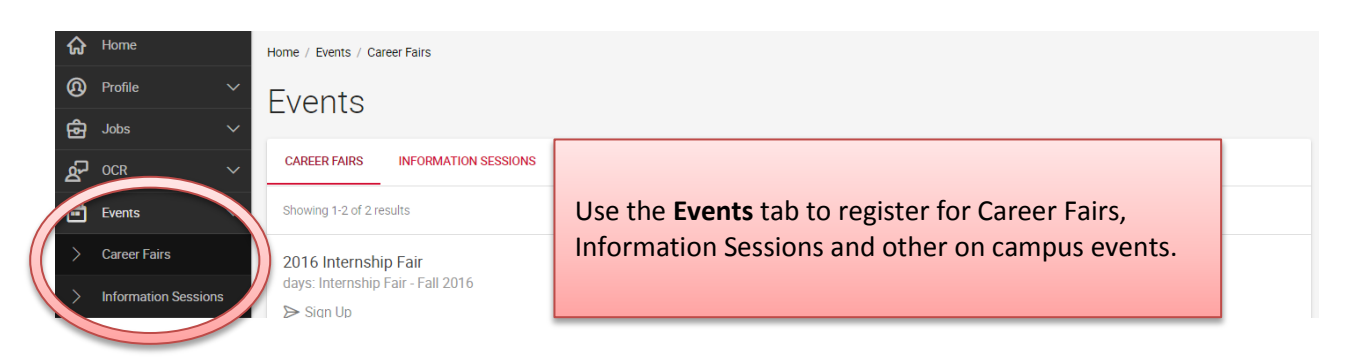